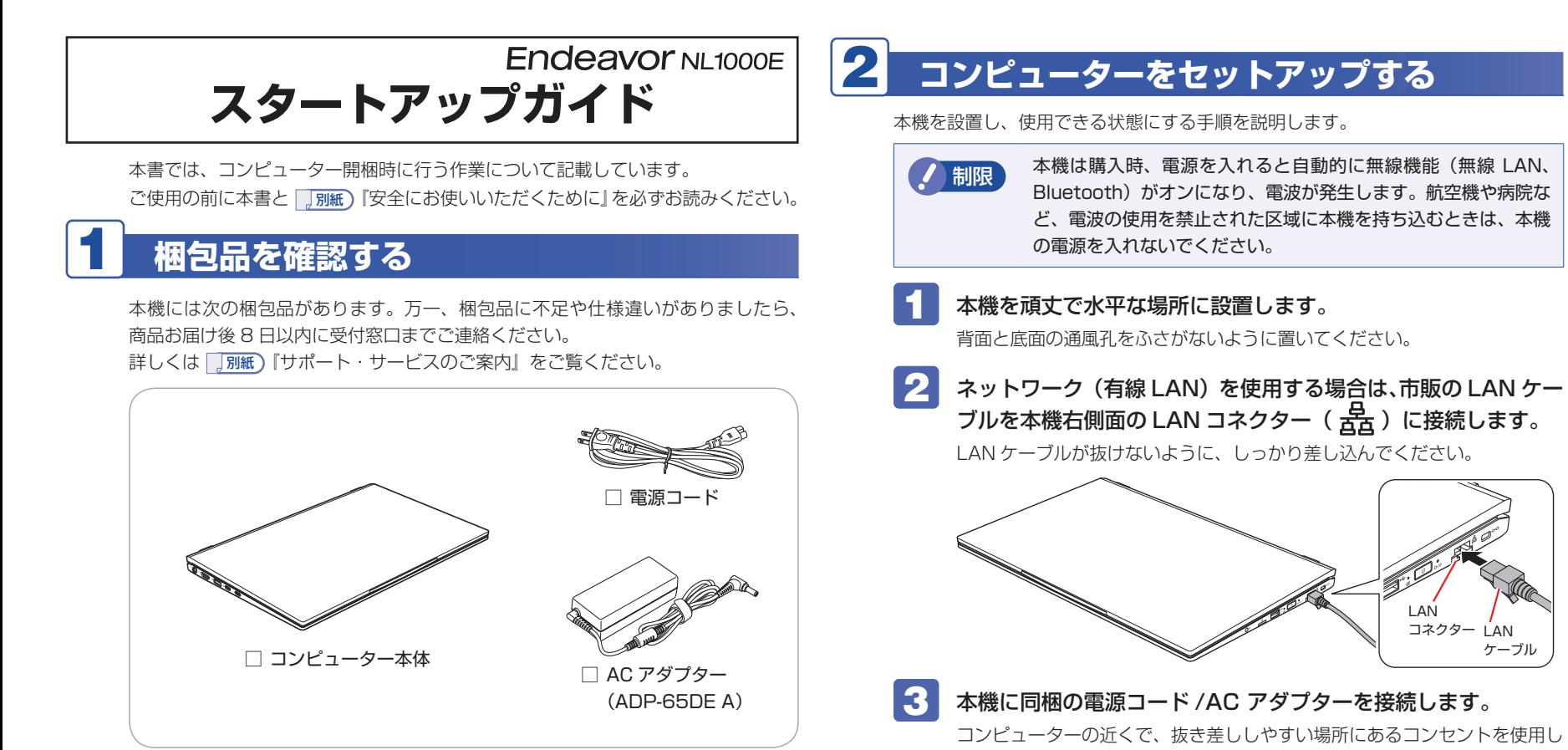

- ※ 当社では、ご購入日や保証サービスなどのお客様情報をデータベースで登録・管 理しています。このため、保証書は添付されていません。
- ※ このほかにもオプション品が添付されている場合があります。オプション品は納 品書でご確認ください。
- ※ 製造番号は、本機底面に貼付されている「製造銘板ラベル」で確認することがで きます。お問い合わせの際には製造番号が必要です。
- ※ Windows のプロダクトキーはラベルで添付されていません。プロダクトキーは 本機に組み込まれており、インターネットに接続すると、自動的にライセンス認 証が行われます。

※ 初回は必ず AC アダプターを接続してください。

てください。

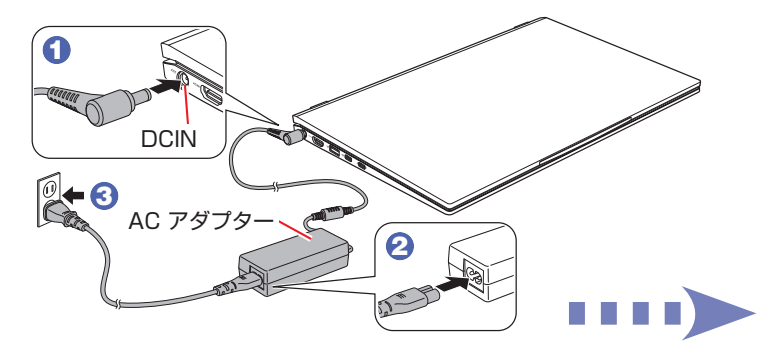

出荷時のバッテリーは満充電状態ではありません。AC アダプターを本機に 接続すると充電されます。

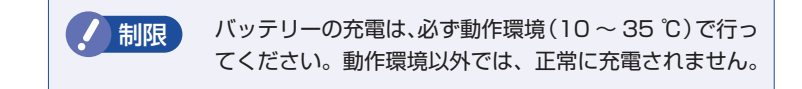

## **」 LCD ユニットを開きます。**

AC アダプターを接続した状態で LCD ユニットを開くと、電源が入ります。 電源が入ると、本機右側面の電源ランプ( 1→/(り) が緑色に点灯します。

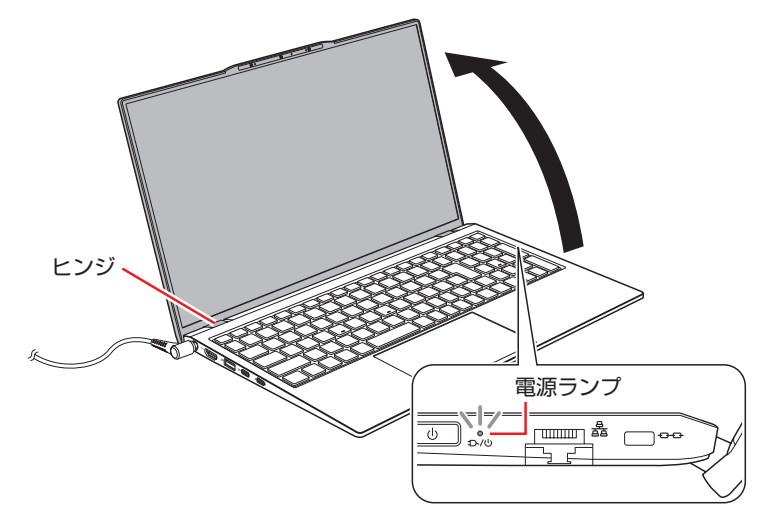

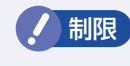

制限 LCD ユニットの開閉可能な最大角度は、およそ 130 度 です。最大角度を超えて LCD ユニットを開かないでく ださい。ヒンジ部分が破損します。

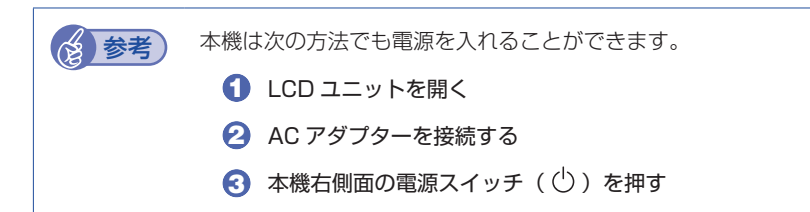

Windows のセットアップ画面が表示されたら、画面の指示に従ってセットアップ を行ってください。

デスクトップが表示されたら、セットアップは完了です。

Windows のセットアップ後に無線 LAN 接続する場合は、画面右下通知領域の「ネッ トワーク」アイコンから設定してください。

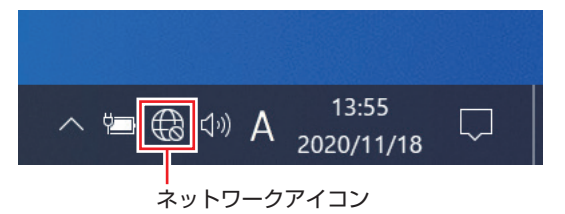

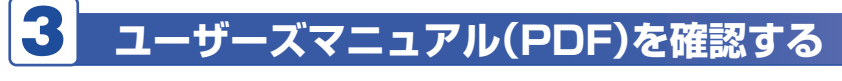

本機の『ユーザーズマニュアル』は PDF で提供しています。 インターネットに接続後、次のどちらかの方法でご覧ください。

●マニュアルびゅーわで表示

[スタート] - [PC お役立ちナビ] - [マニュアルびゅーわ]

●Web ブラウザーで表示

<http://www.epsondirect.co.jp/support/purpose/download.asp>

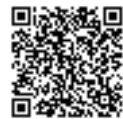

★★※「■ 「マニュアルをダウンロードする」−「製造番号から検索しダウン ロードする」で本機の製造番号を入力すると、マニュアル一覧が表示 されます。